# **Panoramica degli strumenti disponibili per il download**

## **Tools Overview**

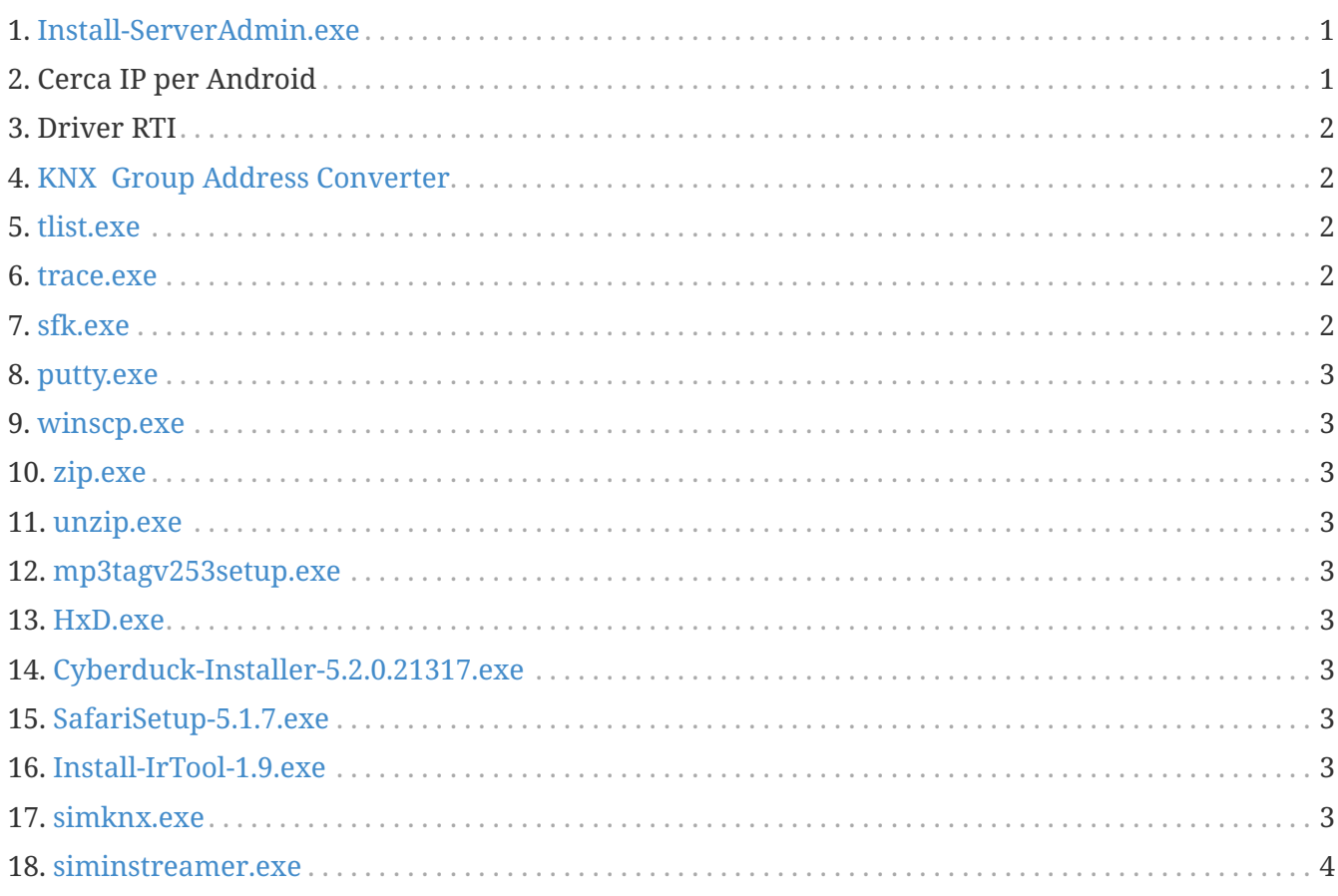

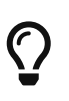

Su ogni collegamento in questa pagina, fare clic con il pulsante destro del mouse, quindi selezionare "Salva con nome" per scaricare il file.

## <span id="page-0-0"></span>**1. [Install-ServerAdmin.exe](http://service.trivum-shop.de/share/Tools/Install-ServerAdmin.exe)**

il trivum Server Administration Tool per Windows

- per trovare i dispositivi trivum con il loro IP nella rete
- per modificare le impostazioni di rete, come l'IP statico o l'impostazione DHCP

## <span id="page-0-1"></span>**2. Cerca IP per Android**

è disponibile nel Google Play Store.

Per i dispositivi Android che non dispongono di servizi Google, è disponibile un link per il download diretto per l'installazione manuale qui:

<http://service.trivum-shop.de/share/Tools/trivum-ipfinder.apk>

la documentazione per l'installazione manuale è disponibile in:

<https://www.trivum-shop.de/support/docs/en/trivum-android.html>

#### <span id="page-1-0"></span>**3. Driver RTI**

l'ultimo driver RTI V9.2x è disponibile su [trivum-rtidriver-v92x.zip](http://service.trivum.com/software/trivum-rtidriver-v92x.zip) la cronologia delle versioni è disponibile su http:/ /service.trivum.com/software/rtichangelog.rtf[RTI changelog] per la documentazione vai su [trivum Documentazione driver RTI](https://www.trivum-shop.de/support/docs/en/mcenter-rti.html)

#### <span id="page-1-1"></span>**4. [KNX Group Address Converter](http://service.trivum-shop.de/share/Tools/knx-group-address-converter.html)**

Converte tra indirizzi di gruppo a 1 livello e 3 livelli con 5/3/8 bit.

#### <span id="page-1-2"></span>**5. [tlist.exe](http://service.trivum-shop.de/share/Tools/tlist.exe)**

Strumento da riga di comando per Windows, per elencare i dispositivi trivum nella riga di comando.

Una versione per Mac OS/X è disponibile [qui.](http://update.trivum.com/update/tlist-mac)

#### <span id="page-1-3"></span>**6. [trace.exe](http://service.trivum-shop.de/share/Tools/trace.exe)**

Ottieni tracce dettagliate da un dispositivo trivum. Una versione per Mac OS/X è disponibile [qui.](http://update.trivum.com/update/trace-mac)

#### <span id="page-1-4"></span>**7. [sfk.exe](http://service.trivum-shop.de/share/Tools/sfk.exe)**

Strumento multifunzione a riga di comando per Windows, per analisi di rete, KNX e Airplay.

- sfk knxdump mostra tutto il traffico di instradamento ip knx nella rete.
- sfk knxsend "1 2 3 8 100" invia un messaggio knx a 8 bit con valore 100 a GA 1/2/3.
- sfk help knx elenca ulteriori esempi di knx.
- sfk udpdump -bonjour mostra gli annunci dei nomi AirPlay nella rete.
- sfk ping mynet mostra tutti gli IP utilizzati nella tua sottorete.
- sfk ping 100 101 102 esegue il ping 192.168.1.100, 192.168.1.101 ecc. se la sottorete è 192.168.1.x
- sfk zip out.zip mydir crea un file zip con tutti i contenuti di mydir.
- sfk unzip out.zip estrae un file zip.
- sfk web ".100/xml/zone/getAll.xml" +xmlform ottiene lo stato della zona dal dispositivo .100

#### <span id="page-2-0"></span>**8. [putty.exe](http://service.trivum-shop.de/share/Tools/putty.exe)**

Client Telnet, per personale di servizio trivum.

#### <span id="page-2-1"></span>**9. [winscp.exe](http://service.trivum-shop.de/share/Tools/winscp.exe)**

Strumento di trasferimento file SCP, per il personale di servizio trivum.

## <span id="page-2-2"></span>**10. [zip.exe](http://service.trivum-shop.de/share/Tools/zip.exe)**

Creatore di file zip per la riga di comando di Windows.

#### <span id="page-2-3"></span>**11. [unzip.exe](http://service.trivum-shop.de/share/Tools/unzip.exe)**

Estrattore di file zip per la riga di comando di Windows.

#### <span id="page-2-4"></span>**12. [mp3tagv253setup.exe](http://service.trivum-shop.de/share/Tools/mp3tagv253setup.exe)**

MP3Tag per modificare le meta informazioni nei file MP3.

#### <span id="page-2-5"></span>**13. [HxD.exe](http://service.trivum-shop.de/share/Tools/HxD.exe)**

Editor esadecimale per visualizzare il contenuto di file con formato sconosciuto.

#### <span id="page-2-6"></span>**14. [Cyberduck-Installer-5.2.0.21317.exe](http://service.trivum-shop.de/share/Tools/Cyberduck-Installer-5.2.0.21317.exe)**

Client FTP per Windows, per trasferire file.

#### <span id="page-2-7"></span>**15. [SafariSetup-5.1.7.exe](http://service.trivum-shop.de/share/Tools/SafariSetup-5.1.7.exe)**

Browser Web Apple molto vecchio per Windows, necessario con sistemi trivum V5.x o V6.x molto vecchi per visualizzare la loro configurazione web.

#### <span id="page-2-8"></span>**16. [Install-IrTool-1.9.exe](http://service.trivum-shop.de/share/Tools/Install-IrTool-1.9.exe)**

Strumento di programmazione adattatore ad infrarossi.

#### <span id="page-2-9"></span>**17. [simknx.exe](http://service.trivum-shop.de/share/Tools/simknx.exe)**

Simula dispositivi KNX. Se carichi [questa](http://service.trivum-shop.de/share/Tools/simknx-config.txt) configurazione demo su un Touchpad trivum puoi testare l'interazione del dispositivo KNX.

## <span id="page-3-0"></span>**18. [siminstreamer.exe](http://service.trivum-shop.de/share/Tools/siminstreamer.exe)**

Simulatore InStreamer, per test di integrazione.